Extracted from:

## **Test-Driven React**

#### Find Problems Early, Fix Them Quickly, Code with Confidence

This PDF file contains pages extracted from *Test-Driven React*, published by the Pragmatic Bookshelf. For more information or to purchase a paperback or PDF copy, please visit http://www.pragprog.com.

Note: This extract contains some colored text (particularly in code listing). This is available only in online versions of the books. The printed versions are black and white. Pagination might vary between the online and printed versions; the content is otherwise identical.

Copyright © 2019 The Pragmatic Programmers, LLC.

All rights reserved.

No part of this publication may be reproduced, stored in a retrieval system, or transmitted, in any form, or by any means, electronic, mechanical, photocopying, recording, or otherwise, without the prior consent of the publisher.

The Pragmatic Bookshelf

Raleigh, North Carolina

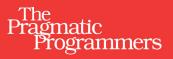

# **Test-Driven React**

Find Problems Early, Fix Them Quickly, Code with Confidence

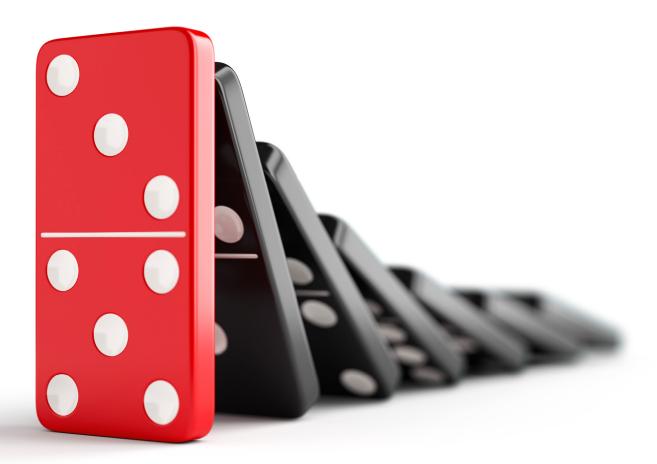

Trevor Burnham edited by Jacquelyn Carter

## **Test-Driven React**

Find Problems Early, Fix Them Quickly, Code with Confidence

**Trevor Burnham** 

The Pragmatic Bookshelf

Raleigh, North Carolina

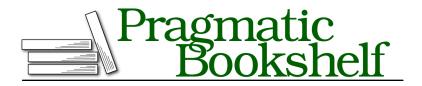

Many of the designations used by manufacturers and sellers to distinguish their products are claimed as trademarks. Where those designations appear in this book, and The Pragmatic Programmers, LLC was aware of a trademark claim, the designations have been printed in initial capital letters or in all capitals. The Pragmatic Starter Kit, The Pragmatic Programmer, Pragmatic Programming, Pragmatic Bookshelf, PragProg and the linking *g* device are trademarks of The Pragmatic Programmers, LLC.

Every precaution was taken in the preparation of this book. However, the publisher assumes no responsibility for errors or omissions, or for damages that may result from the use of information (including program listings) contained herein.

Our Pragmatic books, screencasts, and audio books can help you and your team create better software and have more fun. Visit us at *https://pragprog.com*.

The team that produced this book includes:

Publisher: Andy Hunt VP of Operations: Janet Furlow Managing Editor: Susan Conant Development Editor: Jacquelyn Carter Copy Editor: Jasmine Kwityn Indexing: Potomac Indexing, LLC Layout: Gilson Graphics

For sales, volume licensing, and support, please contact support@pragprog.com.

For international rights, please contact rights@pragprog.com.

Copyright © 2019 The Pragmatic Programmers, LLC.

All rights reserved. No part of this publication may be reproduced, stored in a retrieval system, or transmitted, in any form, or by any means, electronic, mechanical, photocopying, recording, or otherwise, without the prior consent of the publisher.

ISBN-13: 978-1-68050-646-4 Book version: P1.0—June 2019

### The Tao of Test-Driven Development

Test-driven development (TDD) is sometimes defined as writing tests first. Although that's an important part of the methodology, it's not the essence. The essence of TDD is rapid iteration. You'll find that you learn more quickly from iterating—writing small, easy-to-understand pieces of code one at a time—than you would from trying to plan out a complex program from the ground up. You'll discover bad assumptions and potential pitfalls before you invest too much work. And you'll find the process more enjoyable, a smooth incremental progression rather than an alternation between bursts of inspiration and plateaus of "What do I do next?"

Our project for this chapter will be a solver for the classic programming challenge Fizz Buzz.<sup>10</sup> Here are the rules of Fizz Buzz:

Write a program that prints the numbers from 1 to 100. But for multiples of three print "Fizz" instead of the number and for the multiples of five print "Buzz." For numbers which are multiples of both three and five print "FizzBuzz."

If that sounds simple to you, congratulations: you're a programmer!

In this section, you'll apply the TDD process to implementing a function that takes a number and returns the appropriate Fizz Buzz output. First, you'll write a single test, knowing that it'll fail. Second, you'll write an implementation that satisfies the test. Once the test is passing, you'll use Git to save your progress.

#### **Starting from Failure**

Create an index.js with a placeholder implementation of fizzBuzz(), so that your tests will have a valid referent:

```
// index.js
module.exports = (num) => `${num}`;
```

Now add an index.test.js with a test for a single Fizz Buzz rule:

<sup>10.</sup> http://wiki.c2.com/?FizzBuzzTest

```
// index.test.js
const fizzBuzz = require('./index');
describe('fizzBuzz()', () => {
    it('returns "FizzBuzz" for multiples of 3 and 5', () => {
        expect(fizzBuzz(15)).toBe('FizzBuzz');
        expect(fizzBuzz(30)).toBe('FizzBuzz');
    });
});
```

Run the test:

```
$ npm test
. . .
FAIL ./index.test.js
 fizzBuzz()
   \times returns "FizzBuzz" for multiples of 3 and 5 (7ms)
  • fizzBuzz() > returns "FizzBuzz" for multiples of 3 and 5
   expect(received).toBe(expected) // Object.is equality
   Expected value to be:
     "FizzBuzz"
   Received:
      "15"
     3 | describe('fizzBuzz()', () => {
      4 | it('returns "FizzBuzz" for multiples of 3 and 5', () => {
   > 5 | expect(fizzBuzz(15)).toBe('FizzBuzz');
            expect(fizzBuzz(30)).toBe('FizzBuzz');
     6 |
     7 | });
     8 | });
     at Object.it (index.test.js:5:32)
Test Suites: 1 failed, 1 total
Tests: 1 failed, 1 total
Snapshots: 0 total
Time: 0.771s. estimated 1s
Ran all test suites.
```

You may have cringed when you saw that glowing red FAIL. After all, having tests fail against production code is bad. But having tests fail during development can be a good thing! It means that you've anticipated some way your code *could* fail. Think of every failing test you see during development as a potential bug you've preemptively squashed.

#### **Running Jest Tests Automatically**

Jumping to the console every time you want to run some tests is a chore. Happily, Jest has a "watch mode" in which it automatically re-runs all tests when it detects any change to a test file, or to a source file depended on by a test. To start Jest in watch mode, run it with the --watchAll flag:

\$ npx jest --watchAll

Now you should see the same failure result as before. Try saving either index.js or index.test.js, and the test will re-run. (Blink and you might miss it!) You can press q at any time to quit. For now, leave Jest watch mode running.

#### **Getting to Green**

Since Jest is watching your project, see if you can tackle the "FizzBuzz" test case:

```
// index.js
> module.exports = (num) => {
> if (num % 15 === 0) return 'FizzBuzz';
> return `${num}`
> };
```

As soon as you hit save, your console output should change:

Achievement unlocked: you've just completed a test-driven development cycle!

#### Measuring Test Coverage

A great feature of Jest is its built-in code coverage measurement. This shows you how much of the code being tested actually ran during tests. To compute code coverage, add the --coverage flag. By default, this saves a report to a coverage directory, as well as showing a summary in the console. To just get that summary output, use the flag --coverageReporters=text:

```
$ npm run test -- --coverage --coverageReporters=text
PASS ./index.test.js
 fizzBuzz()
  ✓ returns "FizzBuzz" for multiples of 3 and 5
-----|-----|-----|
     | % Stmts | % Branch | % Funcs | % Lines | Uncovered Line #s |
File
-----|-----|-----|
All files |
          75 |
                50 | 100 | 66.67 |
index.js |
          75 |
                50 |
                      100 | 66.67 |
                                           3 |
-----|-----|-----|
```

```
Test Suites: 1 passed, 1 total
Tests: 1 passed, 1 total
Snapshots: 0 total
Time: 0.121s, estimated 1s
Ran all test suites.
```

Here the report shows 75% of statements were covered, and 50% of branches. "Branches" refer to the possible outcomes of if/else statements. The 50% result reflects the fact that the current test only covers the case where the condition num % 15 === 0 passes. Try adding a test to cover the case where it fails:

```
// index.test.js
   const fizzBuzz = require('../index');
   describe('fizzBuzz()', () => {
     it('returns "FizzBuzz" for multiples of 3 and 5', () => {
       expect(fizzBuzz(15)).toBe('FizzBuzz');
       expect(fizzBuzz(30)).toBe('FizzBuzz');
     });
>
     it('returns the given number for multiples of neither 3 nor 5', () => {
\mathbf{>}
       expect(fizzBuzz(1)).toBe('1');
expect(fizzBuzz(22)).toBe('22');
\mathbf{>}
   });
   });
```

Then run the test with code coverage again:

```
$ npm run test -- --coverage --coverageReporters=text
PASS tests/index.test.js
 fizzBuzz()
  ✓ returns "FizzBuzz" for multiples of 3 and 5 (3ms)
  \checkmark returns the given number for multiples of neither 3 nor 5 (1ms)
-----|-----|-----|
      | % Stmts | % Branch | % Funcs | % Lines | Uncovered Line #s |
File
-----|----|-----|
All files |
           100 |
                  100 |
                          100 |
                                 100 |
                                                    I
           100 | 100 |
                           100 | 100 |
index.js |
Test Suites: 1 passed, 1 total
Tests: 2 passed, 2 total
Snapshots: 0 total
         1.01s
Time:
Ran all test suites.
```

Perfect! The report confirms that every possible code path was taken when the tests ran.

Like all metrics, code coverage is imperfect—projects with impressive code coverage numbers don't necessarily have the most *useful* tests—but the

numbers can still guide you in the right direction. It's especially handy for identifying parts of your project with large gaps in test coverage.

#### **Checking in Changes**

Whenever you add a new test and get it to pass, that's a good time to get your project into source control. That way, no matter what you do to the project, you can always restore it to the all-green state later.

We'll use Git as our source control system in this book. If you're not familiar with Git, you might want to read through the "Git Basics" section of the excellent *Pro Git* by Scott Chacon and Ben Straub.<sup>11</sup>

The first step is initializing this project as a Git repository:

```
$ git init
Initialized empty Git repository in
/Users/tburnham/code/test-driven-fizzbuzz/.git/
```

Don't commit just yet. If you run git status, you'll notice that there are a *stag-gering* number of files! Remember those "538 packages" npm mentioned when you installed Jest? They're all hanging out in the project's node\_modules directory. Fortunately, we don't need to keep those in source control, because all of the information needed to re-create the node\_modules tree is contained in package-lock.json. So tell Git to ignore the installed packages by creating a .gitignore file at the root of the project:

ch1/.gitignore
node\_modules/

There. Now the project looks a lot more manageable, from Git's point of view:

```
$ git status
On branch master
No commits yet
Untracked files:
  (use "git add <file>..." to include in what will be committed)
      .gitignore
      index.js
      index.test.js
      package-lock.json
      package.json
nothing added to commit but untracked files present (use "git add" to track)
```

<sup>11.</sup> https://git-scm.com/book/en/v1/Getting-Started-Git-Basics

All of those files belong in source control, so stage them for commit:

\$ git add .

Just for fun, this book uses the recommended gitmoji<sup>12</sup> for all of its commit messages. These are ASCII-friendly aliases that render as emoji on GitHub and in some other tools. For a project's first commit, the appropriate gitmoji is :tada:, which represents the "Party Popper" emoji:<sup>13</sup>

```
$ git commit -m ":tada: First commit"
[master (root-commit) dca2255] :tada: First commit
5 files changed, 5893 insertions(+)
create mode 100644 .gitignore
create mode 100644 index.js
create mode 100644 index.test.js
create mode 100644 package-lock.json
create mode 100644 package.json
```

Congrats on completing your first feature! You wrote a test for the feature, made the test pass, and then checked that change into source control. Satisfying, isn't it?

As an exercise, see if you can repeat the TDD process for the remaining Fizz Buzz requirements. Namely, your fizzBuzz() function should return:

- 1. "Fizz" for multiples of 3,
- 2. "Buzz" for multiples of 5, and
- 3. The given number for multiples of neither 3 nor 5

For each of those requirements, add a test within the same suite (the describe() block), modify the implementation to make everything pass, then move to the next requirement. You can find an example solution at the end of the chapter.

<sup>12.</sup> https://gitmoji.carloscuesta.me/

<sup>13.</sup> https://emojipedia.org/party-popper/